# Step by Step Pendaftaran Twitter API

Oleh: Dr. Indra, S.Kom, M.T.I

### **Outline**

- Pastikan sudah memiliki akun Twitter
- Pembuatan Twitter API di developer.twitter.com/en/apps
- Demo pengumpulan Data menggunakan Tools Orange

# developer.twitter.com/en/apps

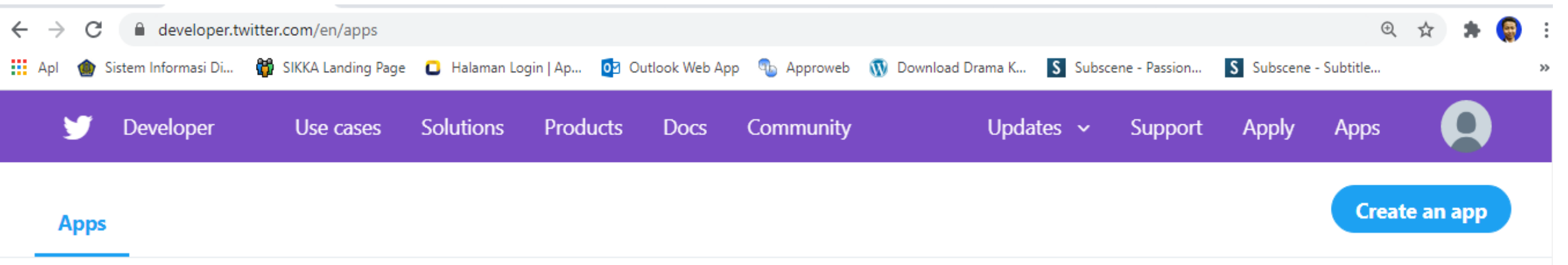

#### No apps here.

You'll need an app and API key in order to authenticate and integrate with most Twitter developer products. Create an app to get your API key.

## Selanjutnya

#### Please apply for a Twitter developer account

You may continue managing your existing apps but if you would like to create new apps or use Twitter premium APIs, please apply for a developer account.

 $\times$ 

**Apply** 

**API** 

As a developer platform, our first responsibility is to our users: to provide a place that supports the health of conversation on Twitter. To continue to prevent misuse of our platform, we have introduced a few new requirements for developers.

### Pilih Student

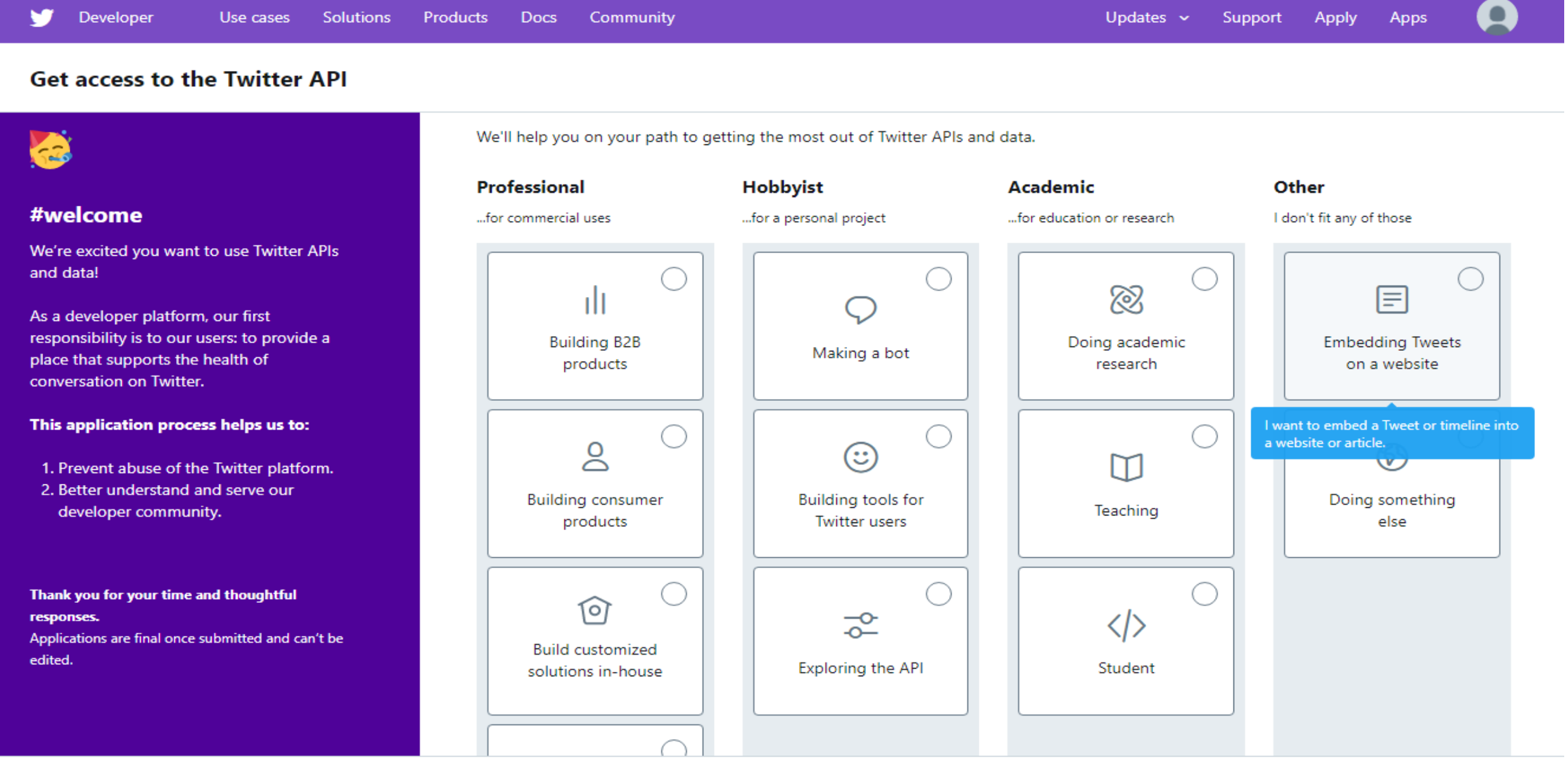

#### **Get access to the Twitter API**

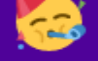

#### #welcome

We're excited you want to use Twitter APIs and data!

As a developer platform, our first responsibility is to our users: to provide a place that supports the health of conversation on Twitter.

#### This application process helps us to:

- 1. Prevent abuse of the Twitter platform.
- 2. Better understand and serve our developer community.

Thank you for your time and thoughtful responses.

Applications are final once submitted and can't be edited.

we ii neip you on your path to getting the most out of iwitter APIS and data.

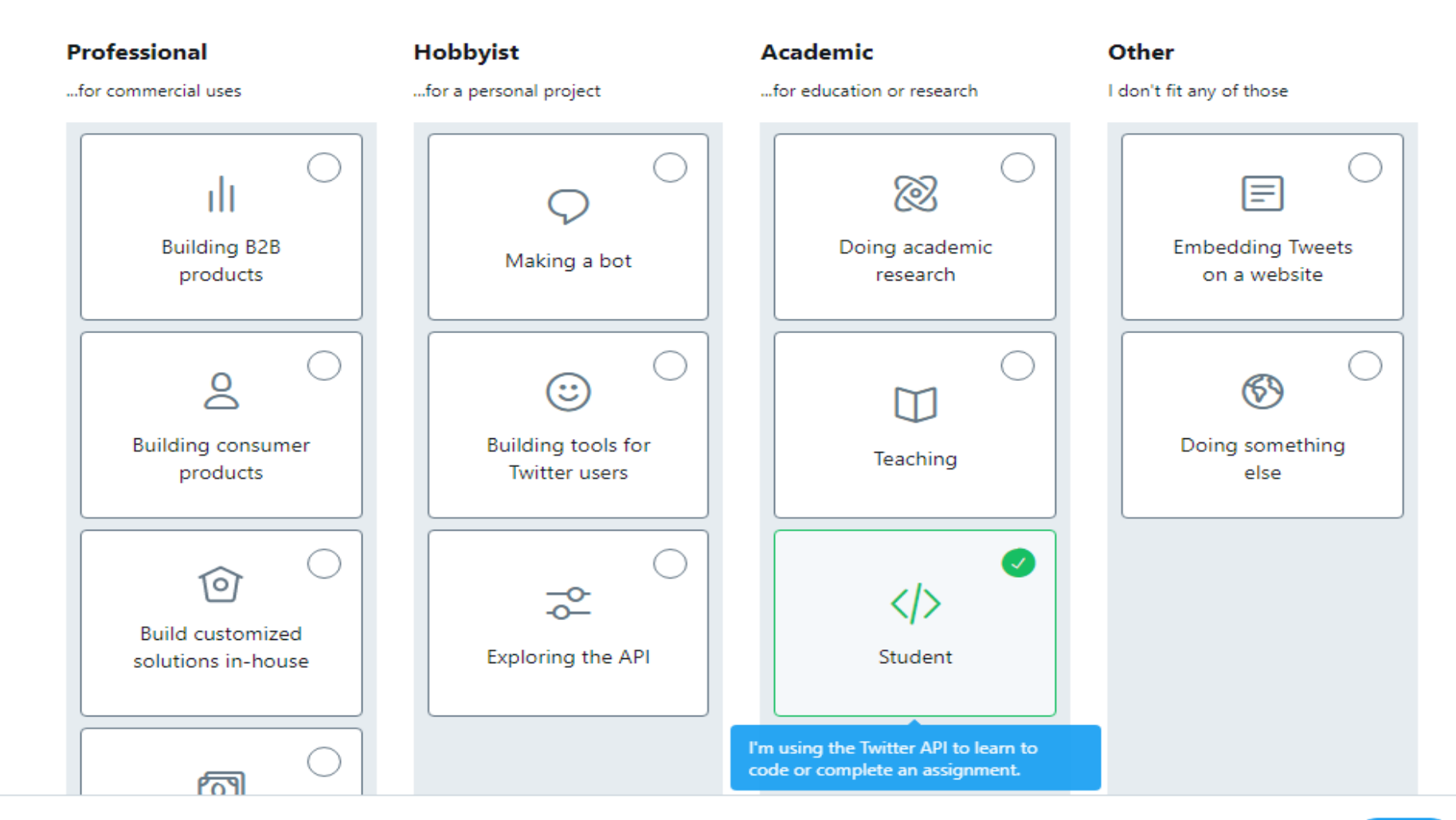

### Pastikan email sudah terisi

#### **Get access to the Twitter API**

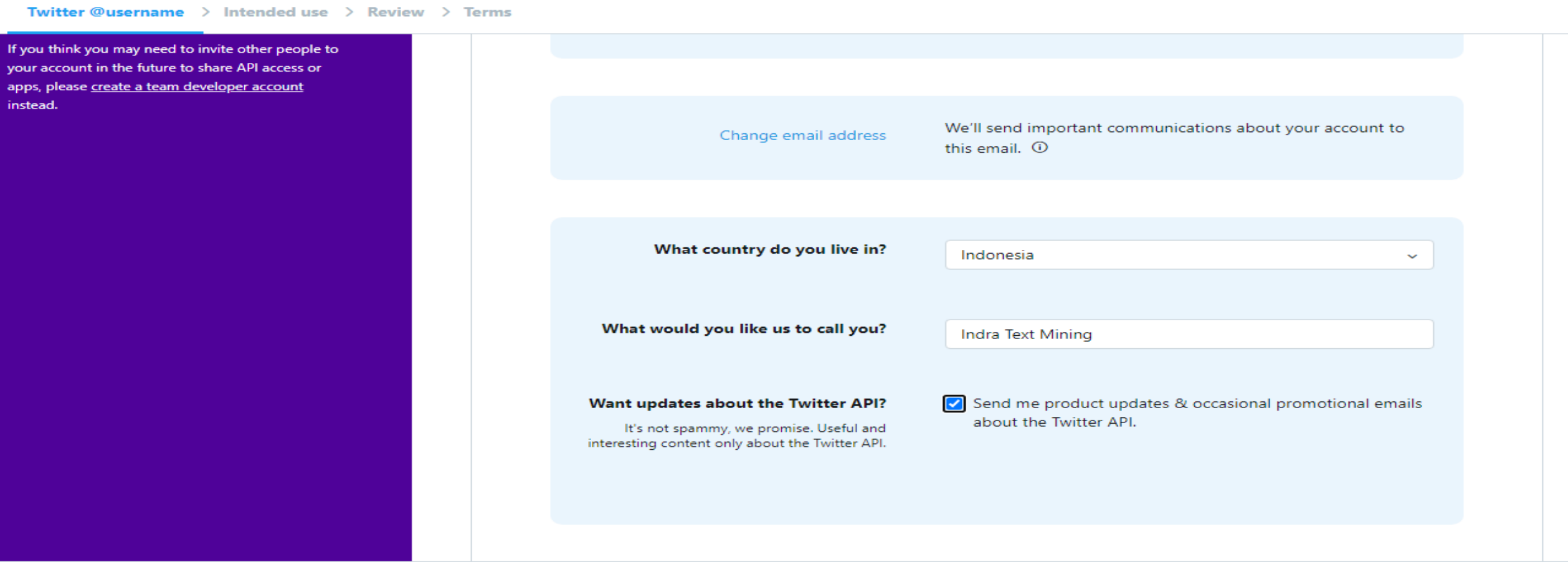

### Deskripsikan tujuan penggunan dan tuliskan nama Universitas, mata kuliah dan Pengajarnya

#### **Get access to the Twitter API**

**Twitter @username > Intended use > Review > Terms** 

#### Key things to keep in mind

This section of the application helps us ensure that users of our data are complying with Twitter's Developer Policies.

This review process and our policies help us keep Twitter a safe and healthy space for public conversation.

#### **Restricted uses**

Some activities (like surveillance) are never allowed on Twitter. Take a look at our restricted uses page to ensure that your use case is policy-compliant before you submit

#### How will you use the Twitter API or Twitter data?

All fields are required unless marked optional

#### In your words

In English, please describe how you plan to use Twitter data and/or APIs. For students and teachers, please include the name of the school, the name of the instructor and the course number (if available). The more detailed the response, the easier it is to review and approve.

I will use Twitter data to make Sentiment Analysis and Trending topic detection. Next, The Sentiment Analysis to see the opinions of public in politic and economy. The trending topic detection to get the most popular topic in social media. Iam come from Universitas Budi Luhur Jakarta, Indonesia and the course in Data Mining and our Lecturer is Dr.Indra, M.T.I

### Deskripsikan Analisa data Twitter yang akan dilakukan

#### **Get access to the Twitter API**

**Auto** 

Be s plan activ

Be t

We case incl appl

Than

Twitter @username > Intended use > Review > Terms

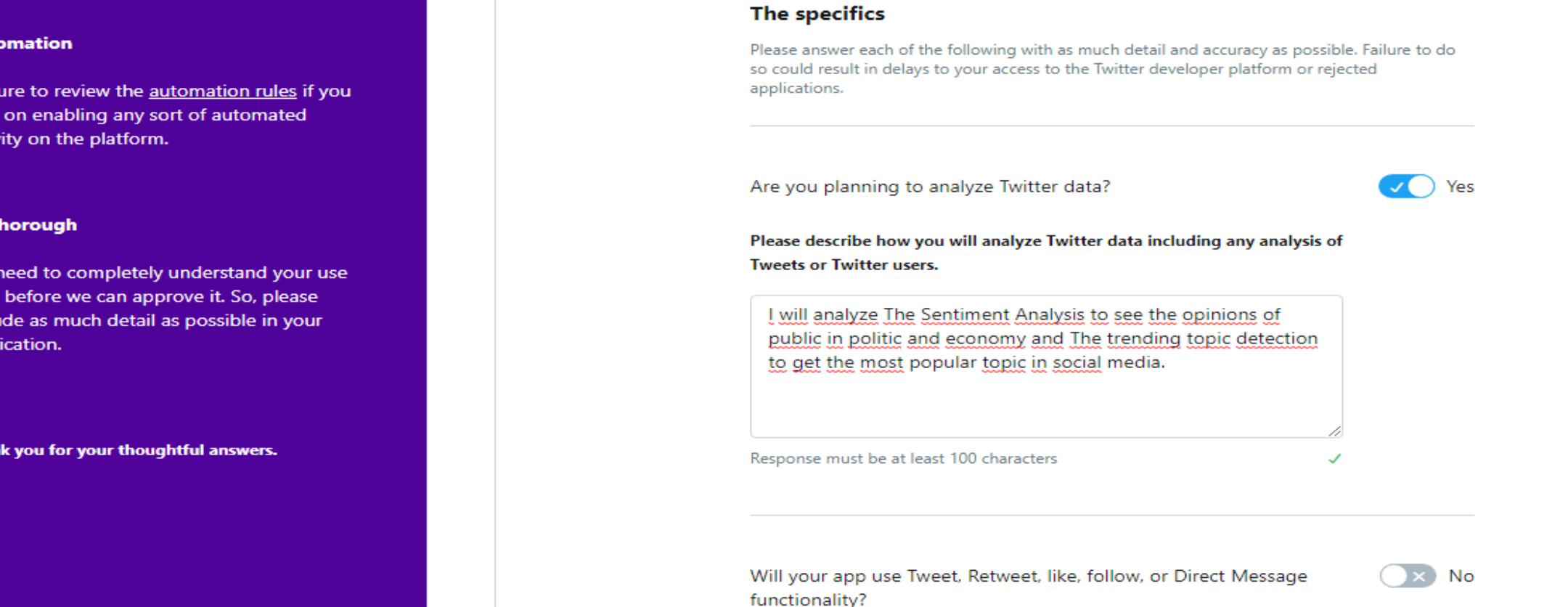

### Tiga pilihan berikut sebaiknya di pilih No saja

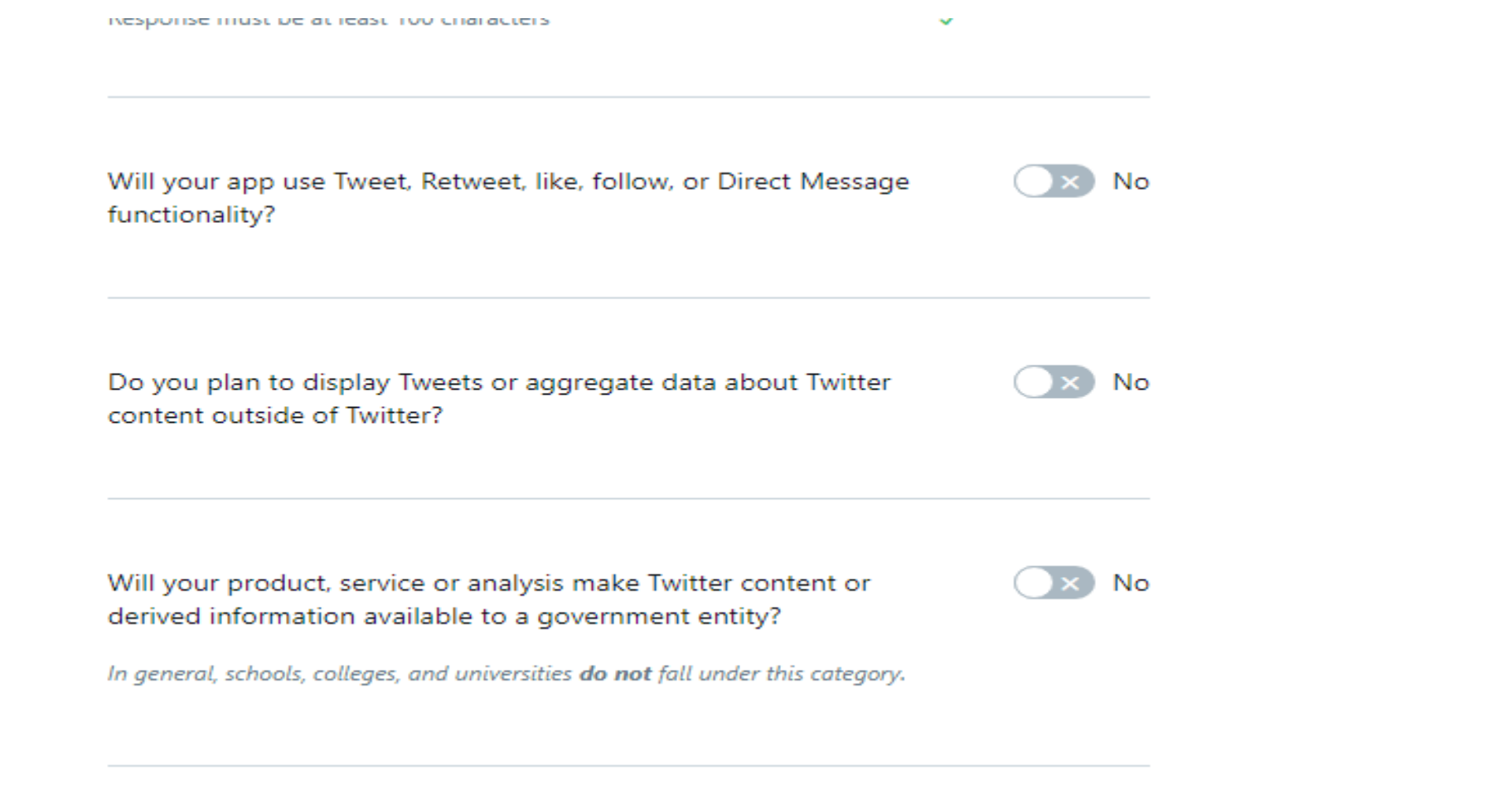

### Pastikan inputan kita sudah betul

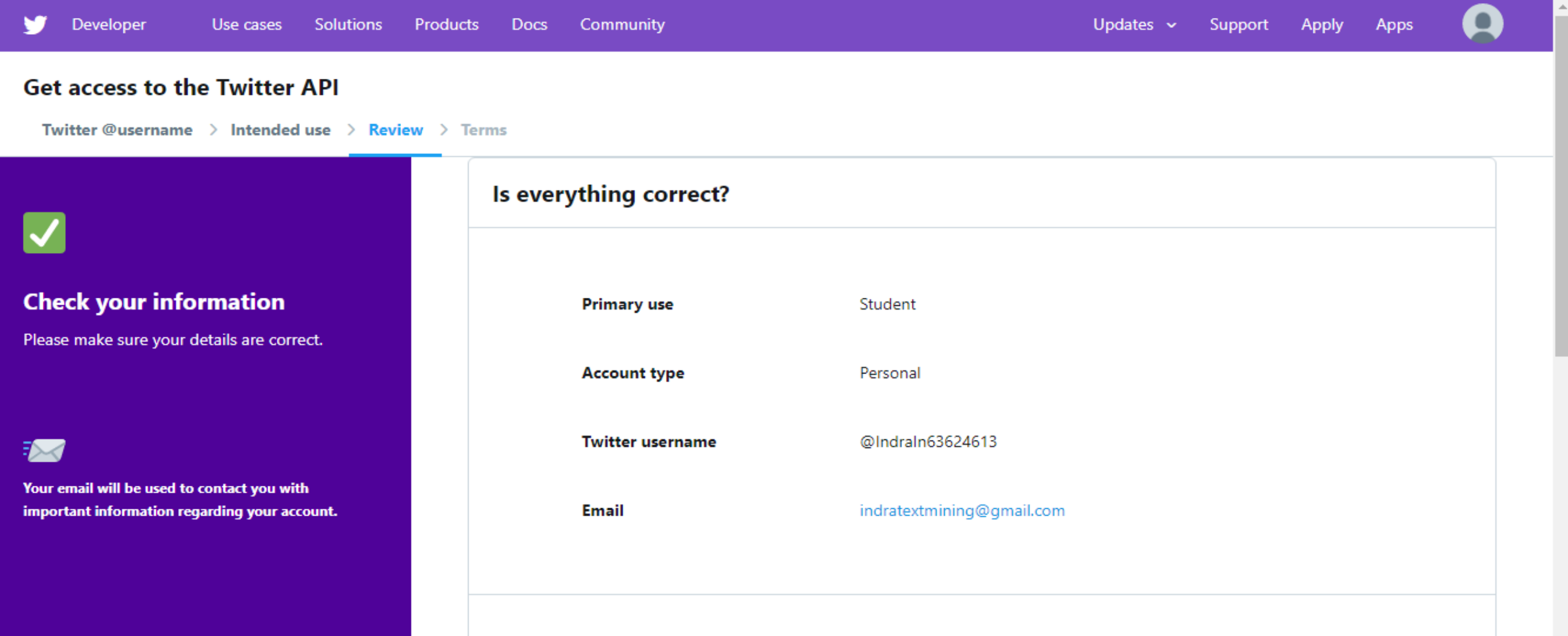

### Cek List Persetujuan dan Klik Submit Application

#### **Get access to the Twitter API**

Twitter @username > Intended use > Review > Terms

#### **Please review and accept**

#### **Developer Agreement & Policy**

We've carefully crafted our developer terms to help quide you in keeping Twitter a healthy and open platform for all.

We know it's long. Thanks for taking the time to read our terms.

#### **Developer Agreement**

Effective: March 10, 2020

This Twitter Developer Agreement ("Agreement") is made between you (either an individual or an entity, referred to herein as "you") and Twitter (as defined below) and governs your access to and use of the Licensed Material (as defined below). Your use of Twitter's websites, SMS, APIs, email notifications, applications, buttons, embeds, ads, and our other covered services is governed by our general Terms of Service and Privacy Policy.

PLEASE READ THE TERMS AND CONDITIONS OF THIS AGREEMENT CAREFULLY, INCLUDING ANY LINKED TERMS REFERENCED BELOW.

☑ By clicking on the box, you indicate that you have read and agree to this Developer Agreement and the Twitter Developer Policy, additionally as its relates to your display of any of the Content, the Display Requirements; as it relates to your use and display of the Twitter Marks, the Twitter Brand Assets and Guidelines; and as it relates to taking automated actions on your

**Cubmit Annivation** 

 $B = -1$ 

Ru dicking Submit Application you are cubmitting your application for review. Applications are final and cannot be edited.

### Menunggu konfirmasi di email dari Twitter

Docs Community  $\sim$ Undates  $\sim$ Support

![](_page_12_Picture_2.jpeg)

![](_page_12_Picture_3.jpeg)

#### You did it!!

Thank you for applying for access to a Twitter Developer Account.

#### Please confirm your email.

Once confirmed, we can process and review your application.

We sent an email to indratextmining@gmail.com. Please check check your email and click the confirmation link to complete the application process. If you don't see it, please be sure to check your spam folder and whitelist developer-accounts@twitter.com. You can also resend the confirmation email.

Keep an eye on your email as we may send you...

- Questions related to your application
- Usage information

## Konfirmasi dari email kita untuk memastikan permintaan kita terkirim

![](_page_13_Picture_19.jpeg)

### Praktikum di Orange

- Masukkan Key dan Token Key
- Masukkan kata kunci penarikan data (Kombinasi Nama Tokoh, Nama Organisasi dan Nama Event)
- Lakukan Preprocessing Text
- Visualisasikan menggunakan Word Cloud
- Deteksi Menggunakan Metode Latent Dirichlet Allocation (LDA)

### Buat Skema Sebagai Berikut:

 $\Box$  $\times$ 

![](_page_16_Figure_1.jpeg)

![](_page_17_Picture_1.jpeg)

### Tahapan Preprocessing

- Transformasi (lowercase, remove URLs, Remove Accents)
- Tokenisasi (pemotongan kalimat menjadi kata)
- Filtering (ekstraksi words dengan menghilangkan stopword, document frequency,dll)
- Normalization (penerapan Stemming utk generate kata dasar)

 $\phi_{\rm a}^{\rm p}$  Preprocess Text

![](_page_19_Picture_21.jpeg)

![](_page_20_Picture_20.jpeg)

![](_page_20_Picture_1.jpeg)

### Visualisasi Word Cloud ( Kata Medan, Habib Rizieq) masih menjadi trend di Twitter

### Ekstraksi topik dari sekumpulan tweet

• Menggunakan Metode Latent Dirichlet Allocation (LDA)

![](_page_22_Picture_1.jpeg)